## Delivery Jobs in Schedules View - SKY Dispatch

Last Modified on 08/13/2024 8:53 am CDT

Use the *Filters* menu or *Search* field to narrow down jobs and the *Viewing* menu to switch between Blend and Delivery Tickets. Filter Applicators by using the *Filter Applicators* field. Optionally select the *Condense Job Details* toggle to view less or more job information.

| Q Filter Delivery Drivers Condense Job Details |                                 |                                                                                          |                                                                                          |                                                                                          |
|------------------------------------------------|---------------------------------|------------------------------------------------------------------------------------------|------------------------------------------------------------------------------------------|------------------------------------------------------------------------------------------|
| 7                                              | Anna<br>Select All Unassign All | Today < 8/13/24 > III<br><br>Barry Anderson<br><br>#46 Dep (18-46-00)                    | 2<br>Behind Fred Anderson's House<br>Barry Anderson<br><br>#63 Potash (0-0-60) Aatrex 4L | 3<br>Behind Fred Anderson's House<br>Barry Anderson<br>                                  |
| Ţ                                              | LW<br>Select All Unassign All   | 1<br>Behind Fred Anderson's House<br>Barry Anderson<br><br>#52 Potash (0-0-60) Aatrex 4L | 2<br>Behind Fred Anderson's House<br>Barry Anderson<br><br>#53 Potash (0-0-60) Aatrex 4L | 3<br>Behind Fred Anderson's House<br>Barry Anderson<br><br>#54 Potash (0-0-60) Aatrex 4L |
|                                                | RE<br>Select All Unassign All   | -<br>Bob Cowgill<br><br>#51 Astrex 4L 28-0-0                                             | 2<br>Bob Cowglil<br><br>#49 Astrex 4L<br>DKC58-06RIB AR SS 80M STD500 N                  | 3<br>Bob Cowgill<br>#50 DKC58-06RIB AR SS 80M STD500 N                                   |
| 는 IRF<br>List View Map View                    |                                 |                                                                                          |                                                                                          | Viewing:<br>Delivery Tickets                                                             |

- Choose Select All to choose all of a Driver's jobs. Choosing Unassign All removes those jobs from that Driver and updates *List View* accordingly.
- Use the navigation under *Condense Job Details* to jump to a certain date or get back to today's date without having to go through each day individually. Additionally, select the **Calendar** icon on the right to go to a specific date.
- Drag and drop jobs to either assign to other Drivers or to change the order jobs are to be completed and select **Save Job Order**. Additionally, jobs can be dragged to the right to schedule the next day.

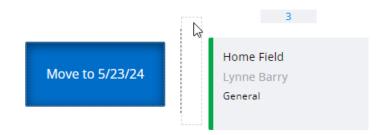

• Right-click jobs in the menu to move to End of Day, Beginning of Day, Tomorrow, 2 Days Out, Add Secondaries, or to Unassign job(s).

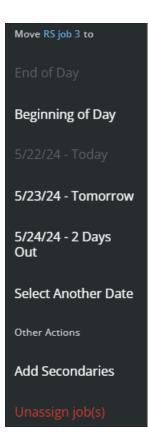

Note: Jobs In Process cannot be reassigned.